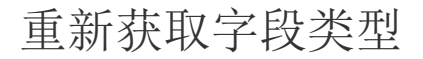

[1.描述](#page-0-0) [2.重新获取字段类型](#page-0-1)

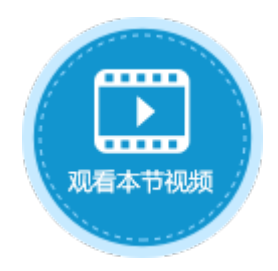

<span id="page-0-0"></span>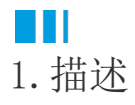

在活字格中连接到外联数据库中的数据表后,不能直接在活字格中修改外联数据表的字段类型。 您可以在外联数据库中修改字段类型后,在活字格中重新获取字段类型。

## <span id="page-0-1"></span>**TII** 2.重新获取字段类型

以连接到MySQL数据库中的表为例,连接MySQL中的数据表"City",其中"Population"字段的类型为"文本",修改这个字段的类型为 "整数"。

图1 外联数据表

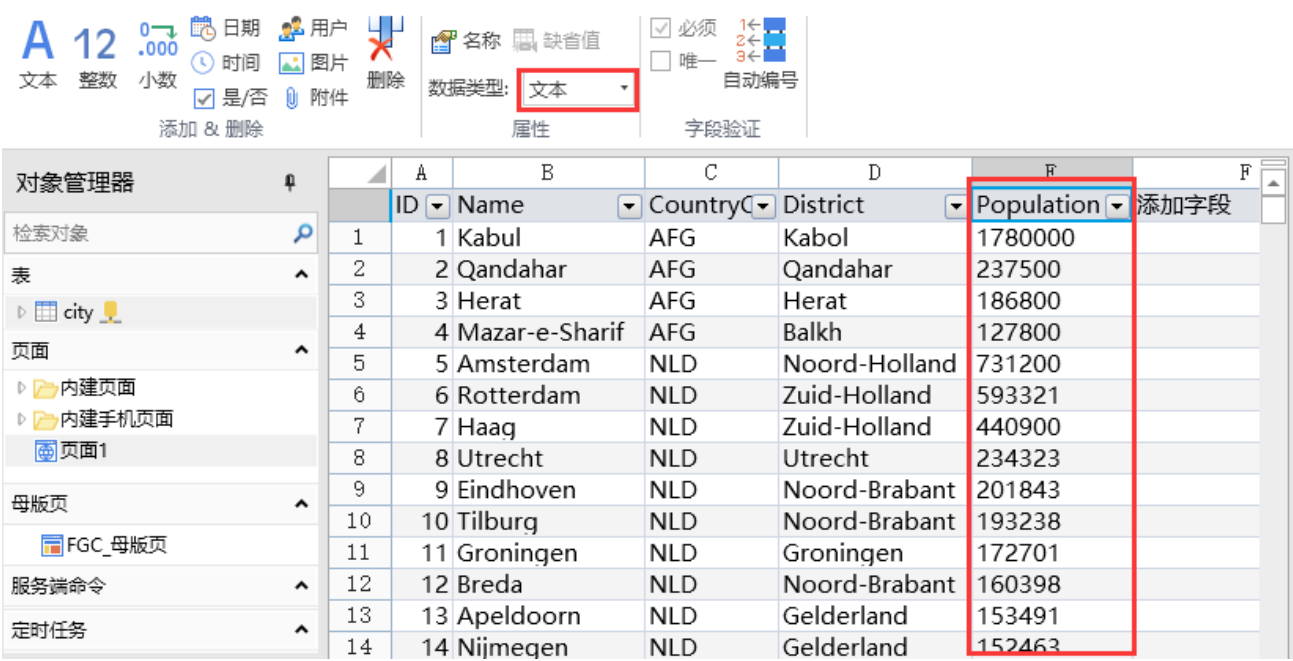

在外联数据库中更改字段的类型。

图2 更改字段类型

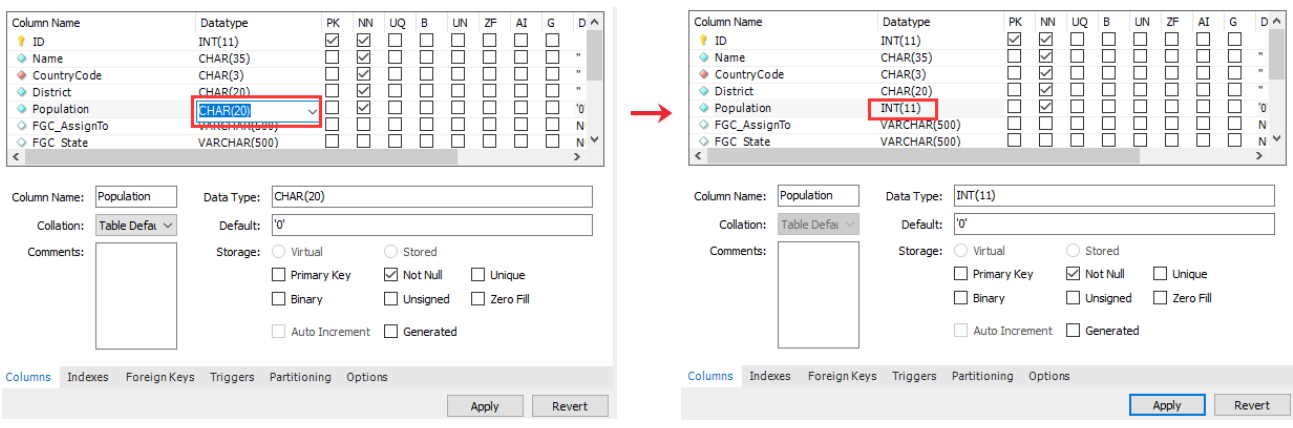

单击数据表前面的

Þ

展开字段,选择"Population"这个字段后,右击,在右键菜单中选择"重新获取列类型",就会从外联数据表中重新获取字段的类型并 刷新数据表。

图3 重新获取字段类型

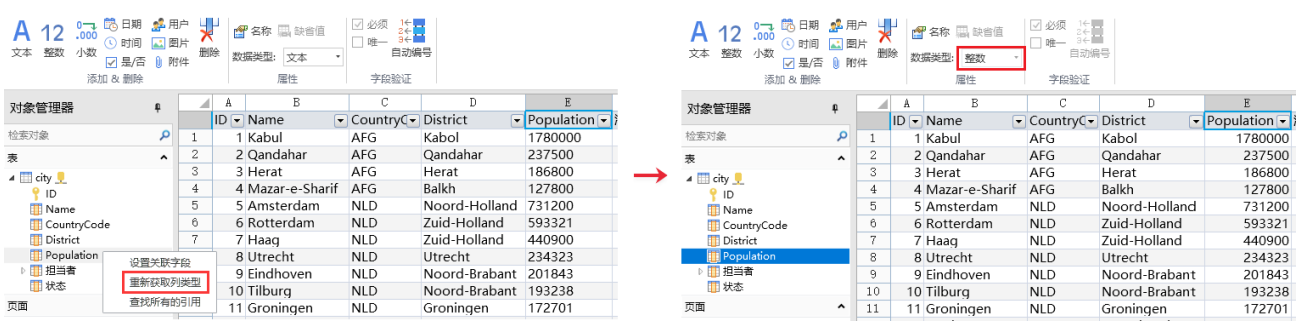

回到顶部